# DISCOUNT DEALER PROGRAM

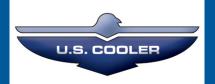

U.S. Cooler offers dealers the opportunity to purchase and sell walk-ins online through our Discount Dealer Program. The following outlines the step-by-step process. We also offer phone support at 800.521.2665.

We offer 3 levels of participation. If you would prefer to purchase walk-ins from us online and not sell to your customers through a website, choose Level 1. If you would again prefer to not sell to customers online, but gain exposure from a website, choose Level 2. If you would like to buy and sell online and gain exposure online, choose Level 3.

#### LEVEL 1

Receive discount internet pricing

Quick ship

#### LEVEL 2

Receive discount internet pricing
Quick ship
Free website hosting
Online exposure

#### LEVEL 3

Receive discount internet pricing
Quick ship
Free website hosting
Online exposure
Sell to customers online
Payment received when order placed

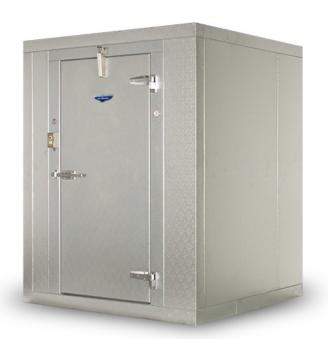

# + STEPS FOR LEVEL 1, 2 & 3

1. Go to www.uscooler.com

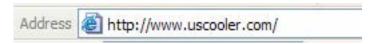

2. Click on the dropdown menu link, "Become a Web Dealer" under the Dealers heading.

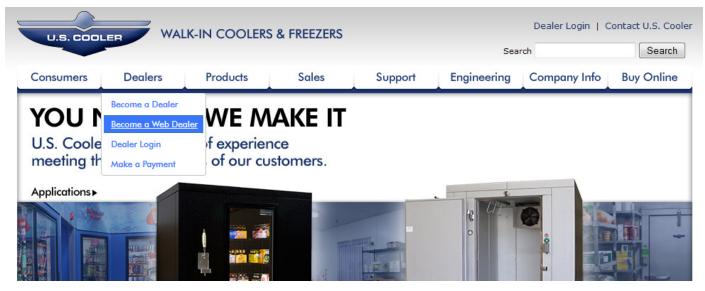

3. Read the information provided and click "Register now" near the bottom of the page

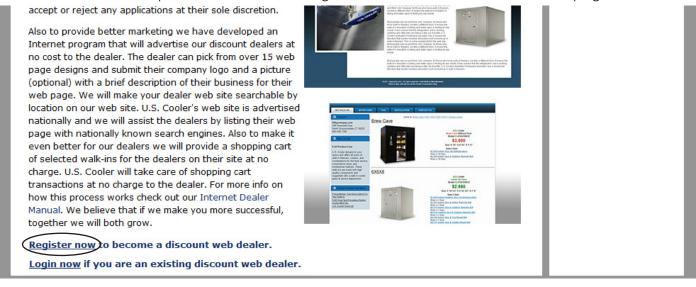

4. Fill out your company information

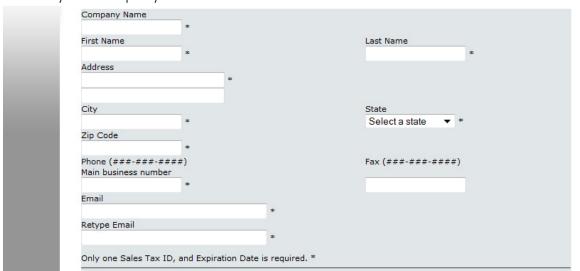

5. Create a login and password (\*write this down--you will be asked for this later)

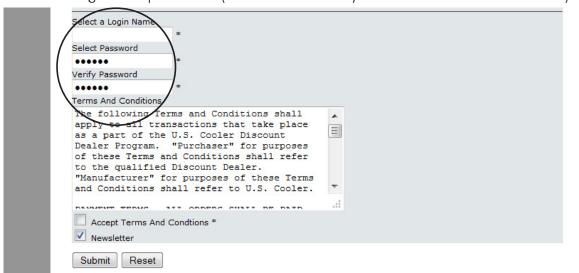

6. Read the terms and conditions regarding payment, taxes, freight claims, warranty, etc... After accepting, check the box

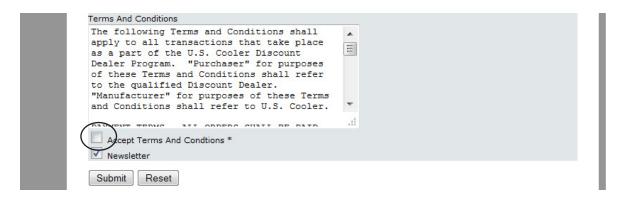

# + STEPS FOR LEVEL 2 & 3

7. Create your website by clicking "Set up web page"

## Congratulations

You have successfully applied to become a US Cooler Discount Dealer. Your application will be verified, and a US Cooler Salesperson will be contacting you soon to complete your registration.

Set up web page

8. Walk through each of the steps indicated to create your web page. Start with Step 1. Click "Select Web Page Layout"

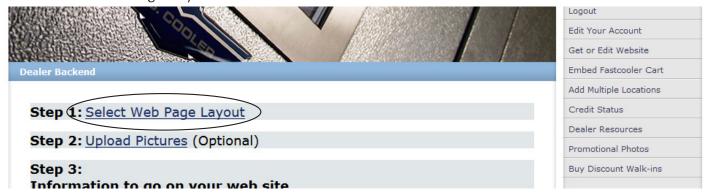

9. Follow the instructions. Change your style, color, font and picture (if you do not want to upload any of your own.) Then click View to preview the website you have created

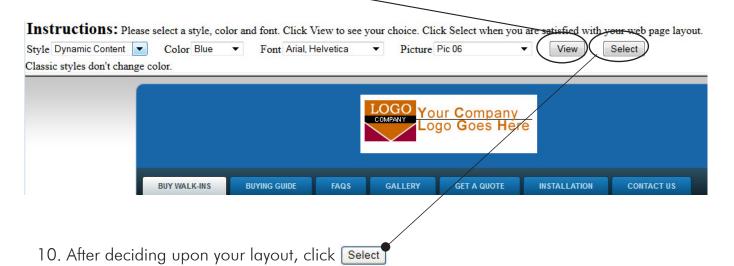

11. Step 2. If you have a photo (or logo) you would like to upload, click "Upload Pictures." If not, skip to #15.

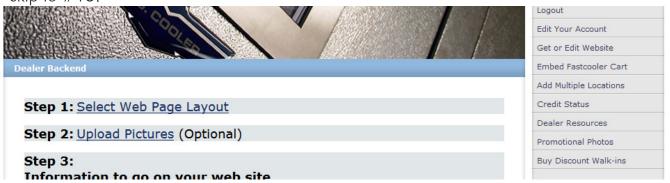

12. To upload your logo, click Browse...

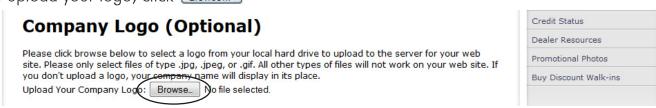

After clicking browse, a window will pop up. Navigate to where your company's logo is located on your computer.

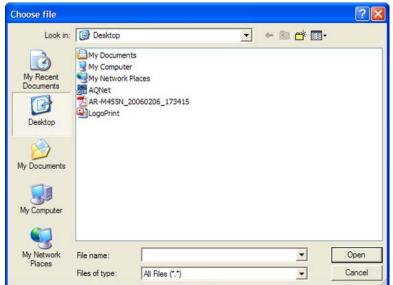

13. To upload your logo, click Browse... Like before, navigate to your image and click "Open"

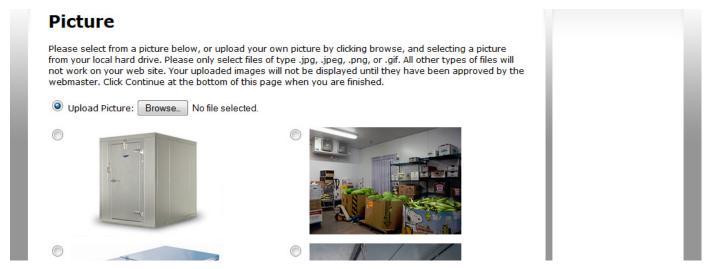

14. To finish, click **Continue** near the bottom of the page.

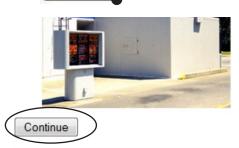

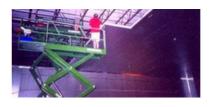

Once you click continue, it may take a while for your files to be uploaded. Please be patient, and don't click the continue button more than once. Your uploaded pictures won't display on your web site until they are approved by the webmaster.

Walk-in Coolers & Freezers | 401 Delaware St., Quincy, IL 62301 | Toll Free: 800.521.2665 | Phone: 217.22

### 15. Step 3. Fill in the information regarding your website.

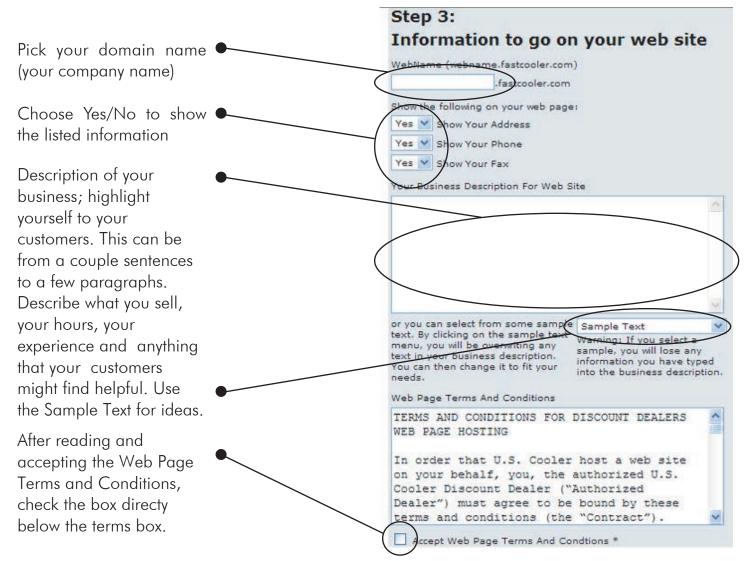

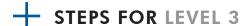

the page.

16. Step 4. You have the option of selling walk-ins on your website.

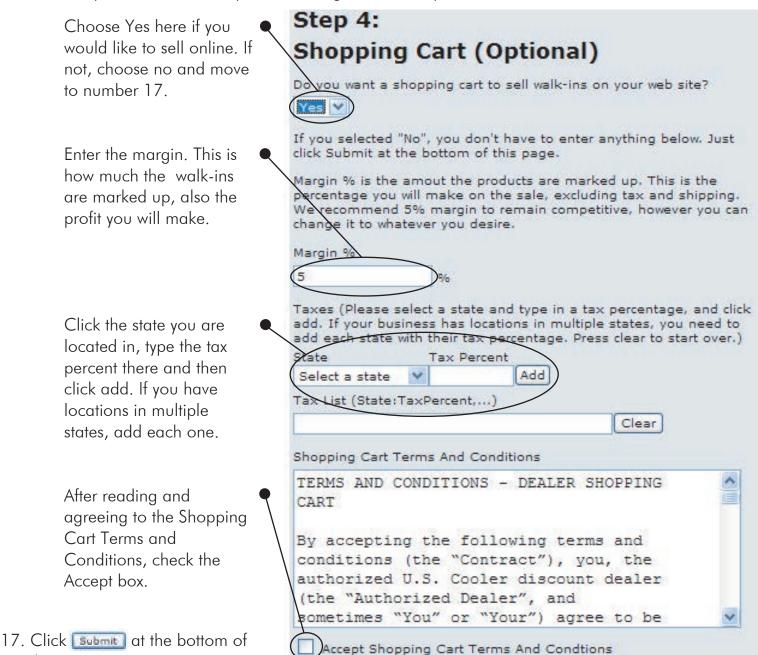

Finished! Your website will be available after the Webmaster approves your information.

After your are approved, you have the ability to log in to edit your account, edit your webpage and add mulitiple locations. To do this, go to www.uscooler.com and click on Dealer Login.

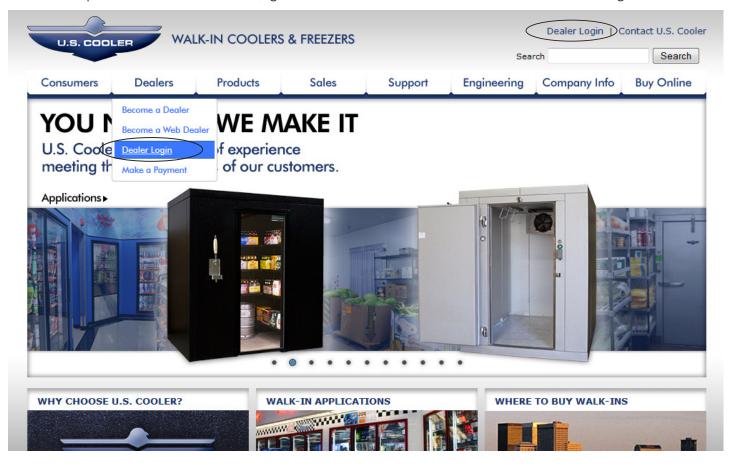

Enter by typing in the Login and Password you have chosen. Then click

If you are a registered discount dealer enter your login name and password below. To become a registered US Cooler Discount Dealer select <u>REGISTER</u>.

| Login    |                          |
|----------|--------------------------|
| Password | Forgot Login or Password |
| Login    |                          |

From here you can:

Edit Your Account

Edit Your Website

Embed a Cart in Your Website

Add Multiple Locations

Check Your Credit Status

View Dealer Resources

Download Promotional Photos

and purchase Standard Nominal walk-ins at a discounted price.

To Logout, click the first option on the menu bar.

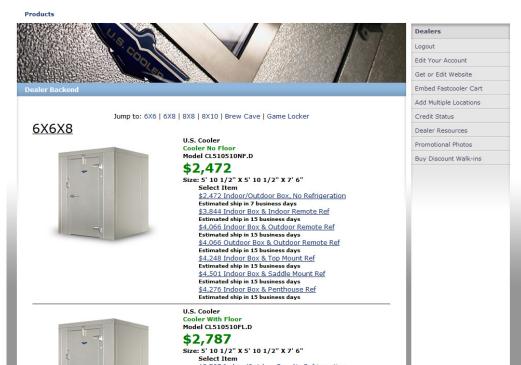

### THE SALE

When a customer buys a walk-in, you will receive an email similar to the one below. It requires no action. This is simply for your records.

The walk-in specs will appear here

Your information will appear

here

The customer's information will appear here

Web Order To End User

weborder@fastcooler.com

To: weborder

Cic: Josh Craig

Web Order

US Cooler Walk-in Cooler Without Floor 7' 10" X 9' 9 1/2" & 7' 6" CL99710NF.D

and 1 HP remote outdoor refrigeration systyem RR1M2H1C01.00.O

Subtotal: \$3,878.00

N Tax 0%: \$0.00

Ship: \$260.66

Total: \$4,138.66

Confirmation #: 121

Order Number: 18227NET Order Date: 2/9/2006

Estimated Ship Date: 2/10/2006

Dealer

Ship To